# Imageprocessing with PixelWrench2, Agisoft and QGIS to monitor black grass patches within wheat fields

Dipl.-Geogr. MartinHerkommer

geo-konzept GmbH

#### **PixelWrench**

Raw data processing with PixelWrench2 10min)

Raw Imagery: 6 x 182 raw files (5 bands plus ILS)

Results: 182 5-band Multiband tiffs (Green, Red, Nir1, Nir2, Nir3)

### **Agisoft Photoscan Pro**

Alignment of xxx 5-Band Images ( 12min)

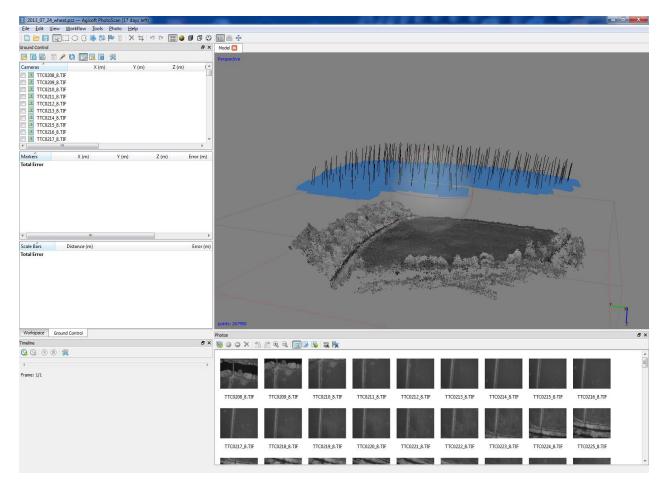

Processing of a low detailed 3D-mesh (3min)

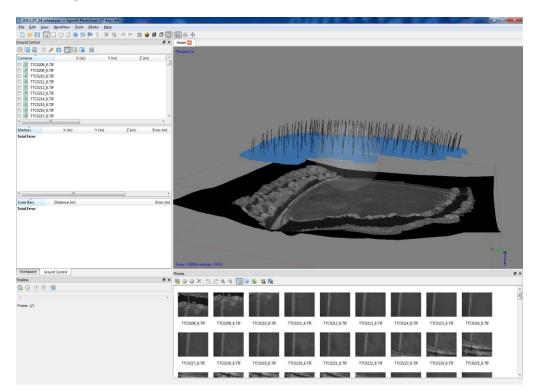

Getting the UTM coordinates (+- 2m) from GoogleEarth (5min)

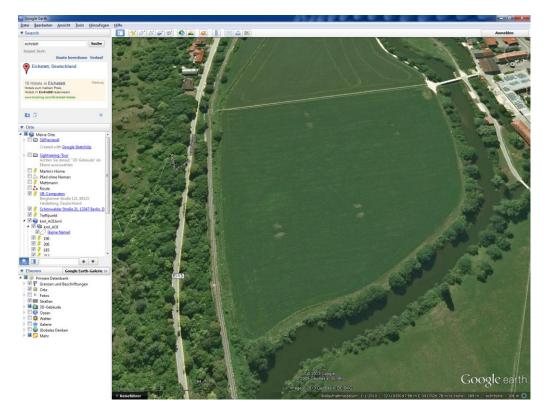

Creating 3 Markers with the GoogleEarth UTM coordinates (**3min**) and placing markers on 3 pairs of images (**5 min**)

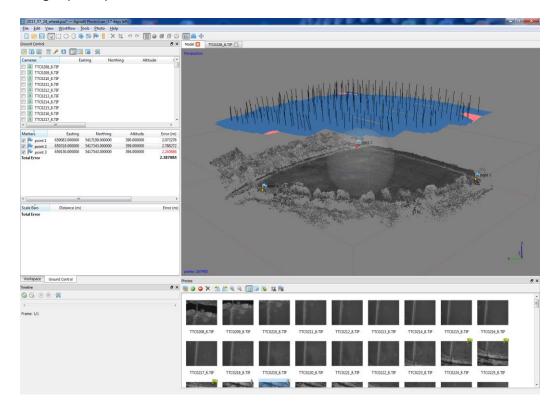

Creating a 3D mesh with high accuracy (10min + 3min)

| Processing in progress                    |   |  |  |
|-------------------------------------------|---|--|--|
| Reconstructing depth                      |   |  |  |
|                                           |   |  |  |
| 5% done, 00:00:33 elapsed, 00:09:01 left  |   |  |  |
| Overall progress:                         |   |  |  |
|                                           |   |  |  |
| Minimize Pause Cancel                     |   |  |  |
|                                           | ļ |  |  |
| Processing in progress                    |   |  |  |
| Generating mesh                           |   |  |  |
|                                           |   |  |  |
| 10% done, 00:01:27 elapsed, 00:01:27 left |   |  |  |
| Overall progress:                         |   |  |  |
|                                           |   |  |  |
| Minimize Pause Cancel                     |   |  |  |

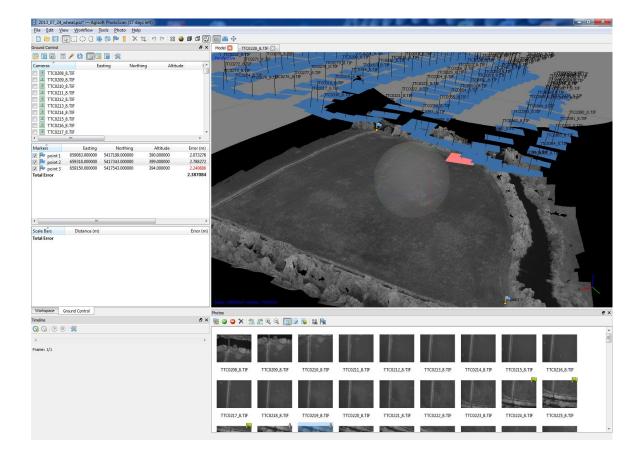

Export of Digital Ortho-Photo (DOP) with 10cm Pixel resolution (5min)

| Export Orthophoto                   |                      |   |  |
|-------------------------------------|----------------------|---|--|
| Projection                          |                      |   |  |
| Туре: 🔘 ғ                           | Planar () Geographic |   |  |
| ETRS89 / UTM zone 32N (EPSG::25832) |                      |   |  |
|                                     |                      |   |  |
|                                     |                      |   |  |
|                                     |                      |   |  |
| Image                               |                      |   |  |
| Blending mode:                      | Average              | • |  |
| Fill holes                          |                      |   |  |
| Pixel size:                         | 0.1                  | н |  |
| Metres                              | 0.1                  | v |  |
| Max. dimension (pix):               | 4096                 |   |  |
| Split in blocks:                    | 1024 x 1024          |   |  |
| Region                              |                      |   |  |
| Setup boundaries:                   | -                    | н |  |
| Estimate                            | -                    | v |  |
| Write KML file                      | Write World file     |   |  |
| Export Cancel                       |                      |   |  |

| Processing in progress                   |
|------------------------------------------|
| Rendering mosaic                         |
|                                          |
| 4% done, 00:00:12 elapsed, 00:04:58 left |
| Overall progress:                        |
|                                          |
| Minimize Pause Cancel                    |

## QGIS

Loading DOP\_10cm\_gec\_UTM32N.tif

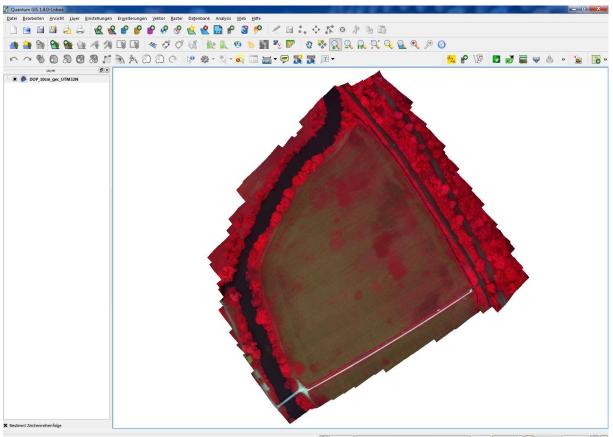

🋞 Koordinate: 659162.5,5417627.3 Maßstab 1:1895 🔻 🏏 K Zeichnen EPSG 25832 🚇 🛕

RGB = NIR,RED, GREEN with zoom to take of area near the little bridge. Black grass patch visible in NIR,RED,GREEN composite.

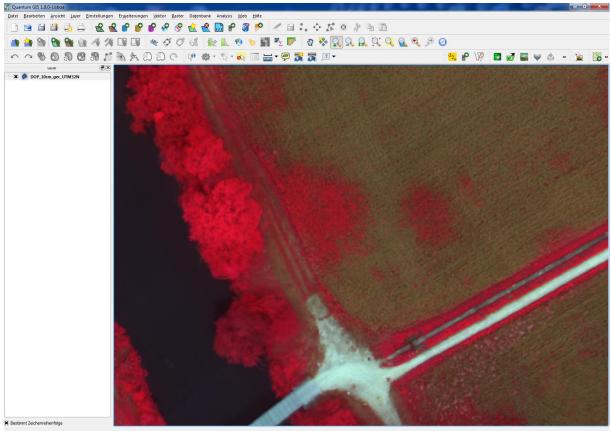

 Koordinate:
 659088.38,5417255.30
 Maßstab
 1.258
 ♥
 ¥
 Zeichnen
 EPSG.25832
 ▲

Photo, showing the black grass patch near the bridge

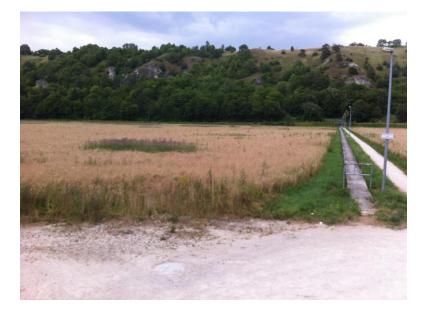

Loading a boundary shape file

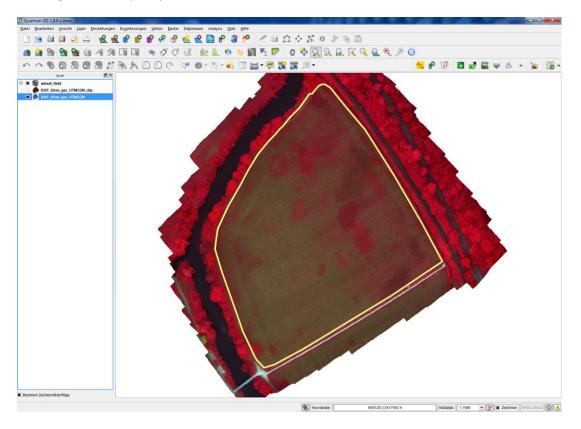

Clipping the DOP file with the boundary vector

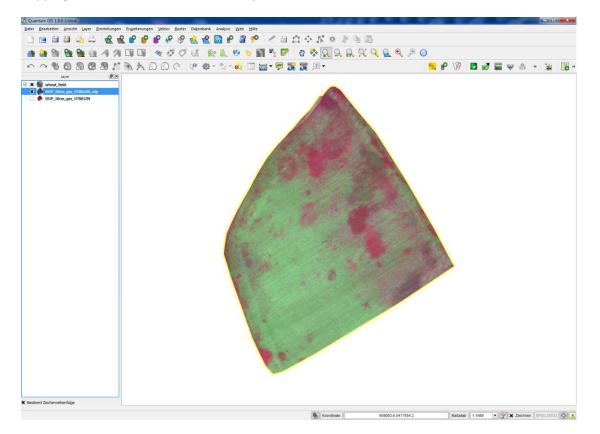

Results of black grass classification

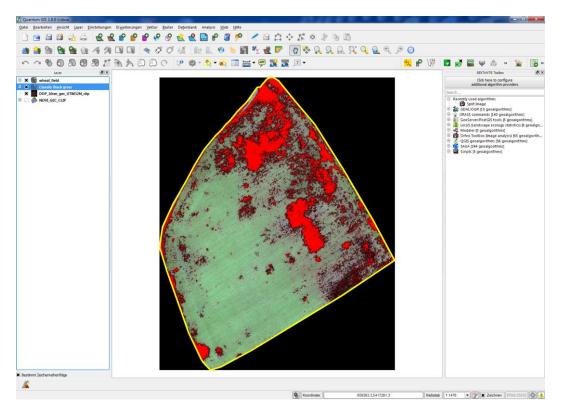

#### DOP without Vector Layer

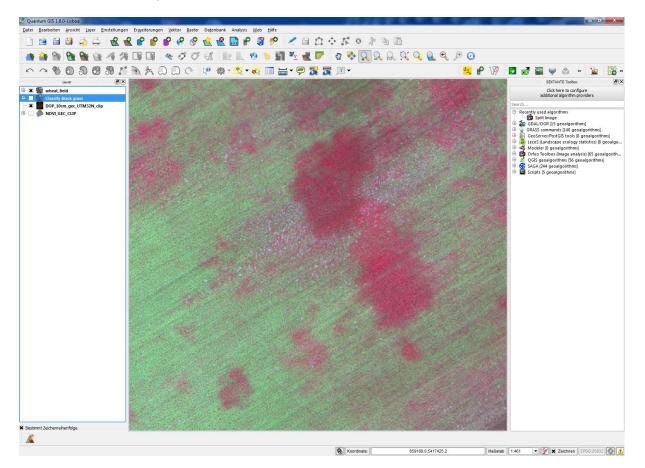

DOP with overlayed vector layer

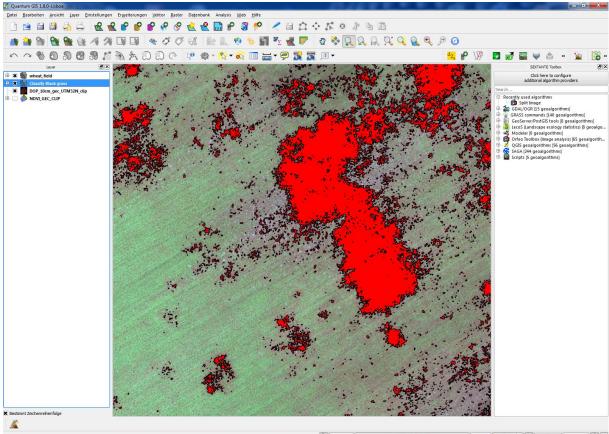

🛞 Koordinate: 659133.6,5417357.2 Maßstab 1.461 🔹 🏏 🕱 Zeichnen EPSG 25832 🚳 🛕

Total processing time in QGIS: 5min